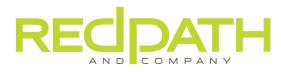

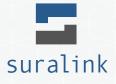

#### Improving Client Experience With Suralink

By combining a request list and file portal, Suralink streamlines the tools we use to request and receive information from you. All requests are in one place, updated live, with a simple drag and drop to attach files. Suralink is a browser based system with no software to install.

#### What Is Suralink?

#### Suralink is a file portal with an integrated request list.

Suralink is a web based application that combines a file portal, request list, and workflow features. Each request has a status of outstanding, fulfilled, accepted, or returned. Each request holds files uploaded by both parties, comments, responsibility assignments, and a full activity log. To upload files and fulfill requests, simply drag and drop files from your computer onto the correct request.

#### Why Are We Using Suralink?

#### To make your experience better.

Suralink provides a much more transparent and efficient way to request and receive information. It allows all of our requests to be in the same place, visible by everyone involved, and updated in real-time. Suralink adds an additional level of clarity and organization to the information collection process, and provides you with the easiest way to upload files.

#### Getting Started Is Simple.

- Receive an email invitation for the system.
- Click the included link and set your password.
- Open your engagement and view your request list.
- Fulfill requests by dragging and dropping files from your computer onto the request.

Suralink supports any file type, any file size, and there is no software to install.

#### Is Suralink Secure?

Suralink's data in transmission and data at rest is encrypted with AES-256 bit encryption (the same as online banking). Data is backed up on a daily basis and Suralink servers are housed in SSAE16 Type II SOC1, SOC2 compliant data centers.

Users can protect their account with optional Two-Factor Authentication.

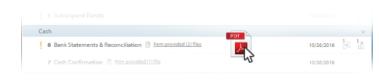

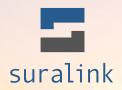

# Improving Client Experience With Suralink

We are committed to using technology to help improve both our processes and our clients' experiences. That is why we are now using the Suralink platform to communicate our document requests to you, and for both of us to securely transfer files.

# **Getting Started Is Simple**

First, you will receive an email invitation for the system. Next, set your password and view the unique request list for your engagement. Finally, to fulfill a request simply drag and drop a file from your computer onto the request line item in the list. It links and attaches to the request, and the firm is notified. Suralink supports any file type and any file size. Providing documents has never been easier.

# **Dynamic Request List**

All engagement requests are in one place, updated in real time, and accessible by everyone working on the engagement. The request list is automatically updated as people from the Firm and the Client work on it. Clients can use the multi select feature to download multiple files and quickly create multiple assignments. Instant notifications enable clients to know any of the actions performed by the firm while they are in the system. Clients can login any time to know exactly what the firm has done while they were away.

# **User Assignment and Private Request**

Clients can assign requests to different members of their team to increase efficiency and accountability. Requests can also be marked as private to ensure only approved client users have access to sensitive documents such as payroll.

# Approval Workflow and Dashboard

With Suralink's approval workflow there is never any question about whether a request is outstanding, fulfilled, rejected or accepted. Clients know the status of each individual request at all times. Login and check the dashboard for a status of the overall engagement.

# **Communicate Back and Forth**

Using the comment section you can easily communicate back and forth without having to pick up the phone or send an email. Plus, daily digest emails each morning provide an overview of new activity in the system.

# **Tutorial Videos and Live Chat**

Client users say using Suralink is easy and intuitive. However, just in case you have any questions, there are tutorial videos hosted in the app and a help icon that will direct you to a live chat for support.

# Secure File Transfer

Suralink is a browser based platform hosted on the private cloud. Data in transmission and data at rest is encrypted with AES-256 bit encryption (the same as online banking). Data is backed up on a daily basis and Suralink servers are housed in SSAE16 Type II SOC1, SOC2 compliant data centers. Suralink is also HIPAA compliant.

2708182.1

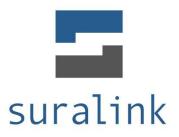

Welcome to the Suralink Professional Document Exchange system. This quick tutorial should help you get familiar with the system's layout and functionality from the perspective of a **Client User**.

If you have any questions at all, please don't hesitate to reach out us at <u>support@suralink.com</u>. We want your experience with Suralink to be as seamless as possible. Additionally, if there is something you would like the system to do that it currently does not, please let us know!

LEGAL NOTICE: This guide is intended for clients of firms who have purchased the Suralink Professional Document Exchange system only. If you are not either a customer of Suralink, or the client of a customer of Suralink, you are not authorized to view this document. Customers of Suralink are only authorized to provide this document to their own clients who will be using the system.

# **1. Logging in – Engagements Screen**

When you first log in, you will be brought to your **engagements screen**. Here you will see a list of engagements for your company. You can launch an engagement by doing either of the following:

- 1. Click the "Launch" button next to that engagement's name.
- 2. Pointing your mouse over the "Engagements" button in the top right of the window, and clicking on the engagement you want to launch from the dropdown list.

| I C 🕈 🔒 http://www.com/action/action/actio | s://www.auditrequests. | <b>com</b> /clientUsers/v | iews/Engagement | s.php    |               | ☆ 🔮 🙆 😒    | Ø  |
|----------------------------------------------------------------------------------------------------|------------------------|---------------------------|-----------------|----------|---------------|------------|----|
| -                                                                                                    |                        |                           |                 |          | 8             | j j        |    |
| suralink                                                                                                    |                        |                           |                 |          | Firm          |            | >  |
| Manage > 3 Engage                                                                                                    | ements v               |                           |                 |          |               |            |    |
| ABC Co. Invited By Tim<br>Active Engagments                                                                                                    | Ballantyne - Suralink  |                           |                 |          |               |            |    |
| Name                                                                                                    | Outstanding            | Fulfilled                 | Rejected        | Approved | Due Date      |            |    |
| 12/31/14 audit                                                                                                    | 6                      | 8                         | 1               | 3        | 05-20-2014    | Launch     |    |
| Q1 2014 Review                                                                                                    | 0                      | 0                         | 0               | 0        | 05-30-2014    | Launch     |    |
| Q2 2014 Review                                                                                                    | 10                     | 0                         | 0               | 0        | 05-30-2014    | Launch     |    |
|                                                                                                    |                        |                           |                 |          |               |            |    |
|                                                                                                    |                        |                           |                 |          |               |            |    |
| s McJabs - tim3øsuralink.c                                                                                                    |                        |                           |                 |          | Help Feedback | My Account | Lo |

## 2. Request Line Items

After launching an engagement you will be brought to this area which is the heart of Suralink, it is a dynamic request list integrated with a secure file portal. The red box on the left is outlining a **request line item**. These are the individual requests of documents that your accounting firm needs from you. You would normally see these items in a spreadsheet request list that your firm typically provides.

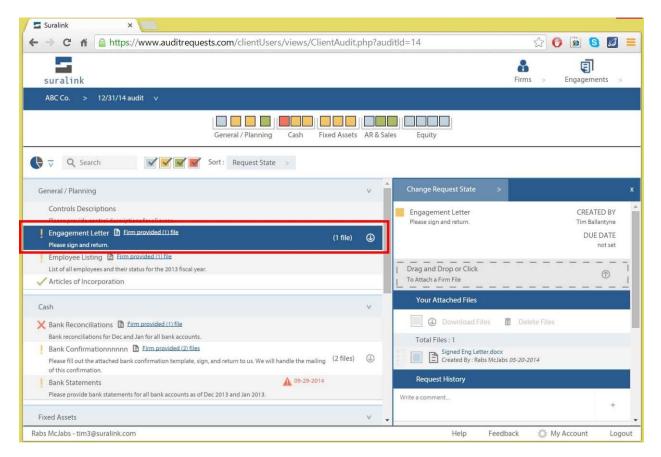

## 3. Request Detail Pane

When a request line item is selected, a detail of the request is displayed in the **detail pane** on the right. This area not only shows the details of the request, it also provides another access point to the files as well as a comment section for communication and history for the specific request.

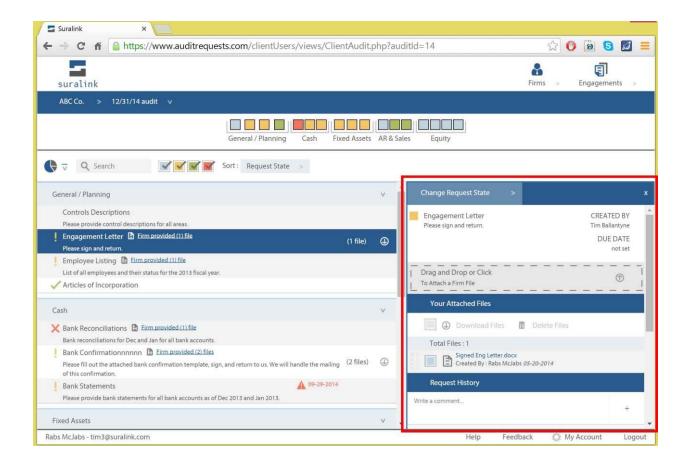

# 4. Firm Files

Each request has Firm files and Client Files:

**Firm files** are documents the Firm provides to you, the client (access point highlighted below). Documents provided by the Firm may include: documents for your own records, a list of selections, or a template (such as a bank confirmation template) that you will need to do something with and return.

If the firm has provided a file to be used for a specific request, you will see a blue link on the request line item that says "Firm provided (x) files" as highlighted below. Clicking this link will allow you to download the files.

| Suralink ×                                                                                                    |              |                                                                       |                                          |  |  |
|----------------------------------------------------------------------------------------------------|--------------|-----------------------------------------------------------------------|------------------------------------------|--|--|
| ← → C f lehttps://www.auditrequests.com/clientUsers/views/ClientAud                                                                                                    | lit.php?auc  | ditld=14                                                              | in 🗘 🕖 📓 🗐 🖾                             |  |  |
| suralink                                                                                                    |              |                                                                       | Firms > Engagements >                    |  |  |
| ABC Co. > 12/31/14 audit v                                                                                                    |              |                                                                       |                                          |  |  |
| General / Planning Cash Fixed Ass                                                                                                    | ets AR & Sal | les Equity                                                            |                                          |  |  |
| Q Search                                                                                                    |              |                                                                       |                                          |  |  |
| General / Planning                                                                                                    | v            | Change Request State >                                                | ×                                        |  |  |
| Controls Descriptions Please provide control descriptions Engagement Letter  Firm provided(1) file                                                                                                    |              | Engagement Letter<br>Please sign and return.                          | CREATED BY<br>Tim Ballantyne<br>DUE DATE |  |  |
| Please sign and return.  Employee Listing 🗈 Firm provided (1) file                                                                                                    | •)           |                                                                       | not set                                  |  |  |
| List of all employees and their status for the 2013 fiscal year.<br>Articles of Incorporation                                                                                                    | _            | Drag and Drop or Click     To Attach a Firm File                      | • • • • • • • • • • •                    |  |  |
| Cash                                                                                                    | v            | Your Attached Files                                                   |                                          |  |  |
| X Bank Reconciliations 🗈 Firm provided (1) file                                                                                                    |              | Download Files                                                        | Delete Files                             |  |  |
| Bank reconciliations for Dec and Jan for all bank accounts. Bank Confirmationnnnn E Eirm provided (2) files Please fill out the attached bank confirmation template, sign, and return to us. We will handle the mailing (2 file of this confirmation. | es)          | Total Files : 1<br>Signed Eng Letter.docx<br>Created By : Rabs McJabs | 1 05-20-2014                             |  |  |
| Bank Statements 09-29-2014 Please provide bank statements for all bank accounts as of Dec 2013 and Jan 2013.                                                                                                    |              | Request History Write a comment                                       |                                          |  |  |
| Fixed Assets                                                                                                    | v            |                                                                       | +                                        |  |  |
| Rabs McJabs - tim3@suralink.com                                                                                                    |              | Help Feedb                                                            | oack 🔅 My Account Logout                 |  |  |

# **5.** Client Files

Each request has Firm Files and Client Files:

Client files are the documents that you, the Client, provide back to the Firm. You can upload files to a request in two ways:

- 1. Drag and drop the files onto the request line item, or into the detail pane (area's highlighted below).
- 2. Click the upload area of either the request line item or the detail pane to select files from their computer to upload.

| C f la https://www.auditrequests.com/clientUsers/views/ClientAudit.php?auditId=14                                                          |                                                           |           |                                                    | ☆ 🜔 🙆 🔕 😫             |                |
|----------------------------------------------------------------------------------------------------|-----------------------------------------------------------|-----------|----------------------------------------------------|-----------------------|----------------|
| suralink                                                                                                    |                                                           |           |                                                    | Eirms > Engagement    | its >          |
| ABC Co. > 12/31/14 audit v                                                                                                    |                                                           |           |                                                    |                       |                |
|                                                                                                    | General / Planning Cash Fixed Assets                      | AR & Sale | es Equity                                          |                       |                |
| ⊽ Q Search                                                                                                    | Sort : Request State >                                    |           |                                                    |                       |                |
| Seneral / Planning                                                                                                    |                                                           | v 🄺       | Change Request State >                             |                       |                |
| Controls Descriptions                                                                                                    |                                                           |           | Engagement Letter<br>Please sign and return.       | CREATED<br>Tim Ballan |                |
| Engagement Letter 🖹 Eirm provided (1) file Please sign and return.                                                                         | Attach                                                    | 3         |                                                    | DUE D<br>no           | DATE<br>ot set |
| Employee Listing Erm provided (1) file<br>List of all employees and their status for the 2013 fiscal year                                  | + Copy                                                    |           |                                                    |                       |                |
| Articles of Incorporation                                                                                                    | 6)<br>                                                    |           | To Attach a Firm File                              |                       | •              |
| Cash                                                                                                    |                                                           | ~         | Your Attached Files                                |                       |                |
| Bank Reconciliations 🗈 Eirm provided (1) file                                                                                              |                                                           |           | Download Files                                     | Delete Files          |                |
| Bank reconciliations for Dec and Jan for all bank accounts.                                                                                |                                                           |           | Total Files : 1                                    |                       |                |
| Bank Confirmationnnnn (E) Eirm provided (2) files<br>Please fill out the attached bank confirmation template, sig<br>of this confirmation. | n, and return to us. We will handle the mailing (2 files) | ٩         | Signed Eng Letter.docx<br>Created By : Rabs McJabs | 05-20-2014            |                |
| Bank Statements                                                                                                    | 09-29-2014                                                |           | Request History                                    |                       |                |
| Please provide bank statements for all bank accounts as of                                                                                 | Dec 2013 and Jan 2013.                                    |           | Write a comment                                    |                       | +              |
| ixed Assets                                                                                                    |                                                           | v +       |                                                    |                       | . 0            |

Once uploaded, the documents stay attached to the request line item throughout the engagement. The Firm can now easily access your documents for testing.

## 6. Request Status

Once you upload a document to a request, the status of that request changes from "**Outstanding**" (grey) to "Fulfilled" (orange). After the firm evaluates the documents they can change the request status to either "Accepted" (green) or "Rejected" (red) depending on whether the supplied documents are sufficient for the firm's needs. The status of each request is indicated by a specific color and can be changed in the detail pane view. (Note: Client users can only change between outstanding and fulfilled. Professionals on the firm side can change requests to any state.)

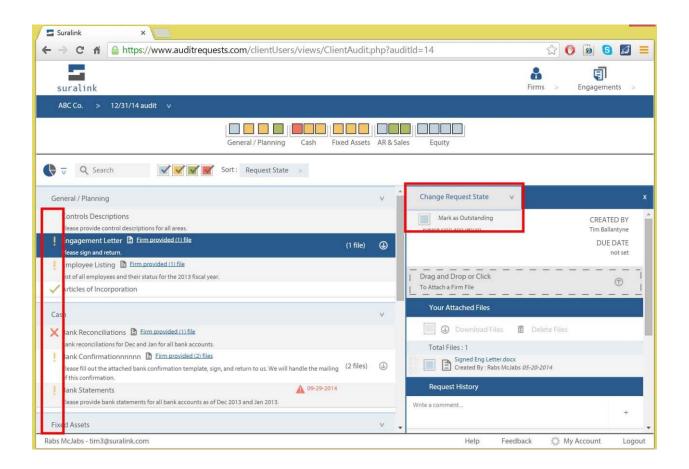

Request Status & Colors:

**Grey – Outstanding**: This is the default status and these requests need action taken on them.

**Orange – Fullfilled**: This is the status after the client has provided the necessary documents.

**Green – Accepted**: This is the status of a completed request that needs no more action. **Red – Rejected**: This is a request that does not suffice for the firm's purposes and needs additional action. Any rejected requests should be accompanied by an explanation of why they were rejected in the detail view.

# 7. Comment and History

Each request has a section that displays both the **complete history** of that request, along with **comments made** on that request. Each action taken, from creating the request to uploading files, is logged in the history. Both firm and client users can also **make comments** on a request in the box that says "Write a comment..."

You may add a comment to provide additional instructions to a file that has been uploaded, to ask for clarification, or to communicate anything related to that request or its files.

| Suralink ×<br>← → C ☆ https://www.auditrequests.com/clientUsers/views/Client/                                                                                                    | Audit php?ou   | ditld=14 🔂 🚺 🙆 S 💋 🗄                                                               |
|----------------------------------------------------------------------------------------------------|----------------|------------------------------------------------------------------------------------|
| suralink                                                                                                    | -uurcphp:auc   | Firms > Engagements >                                                              |
| ABC Co. > 12/31/14 audit v                                                                                                    |                |                                                                                    |
| General / Planning Cash Fixed                                                                                                    | Assets AR & Sa | les Equity                                                                         |
| Q Search ✓ ✓ ✓ Sort: Request State >                                                                                                    |                |                                                                                    |
| General / Planning                                                                                                    | v              | Change Request State >                                                             |
| Controls Descriptions<br>Please provide control descriptions for all areas.                                                                                                    |                | Request History                                                                    |
| Engagement Letter E Eirm.provided.(1) file     Please sign and return.                                                                                                    | 1 file) 🕒      | Write a comment +                                                                  |
| Employee Listing E Eim provided 111 file<br>List of all employees and their status for the 2013 fiscal year.                                                                         |                | View 13 previous messages                                                          |
| Articles of Incorporation                                                                                                    |                | Tim Ballantyne: 09-25-2014 11:03 AM<br>Changed Request Status :                    |
| Cash                                                                                                    | v              | Fulfilled                                                                          |
| X Bank Reconciliations Trim provided (1) file<br>Bank reconciliations for Dec and Jan for all bank accounts.                                                                         |                | Tim Ballantyne: 09-25-2014 10:57 AM<br>Downloaded File :                           |
| Bank Confirmationnnnn E Eim provided (2) files Please fill out the attached bank confirmation template, sign, and return to us. We will handle the mailing (2) of this confirmation. | 2 files) 🕕     | Signed Eng Letter.docx                                                             |
| Bank Statements Please provide bank statements for all bank accounts as of Dec 2013 and Jan 2013.                                                                                    |                | Tim Ballantyne: 08-26-2014 03:02 PM<br>Downloaded File :<br>Signed Eng Letter.docx |
| Fixed Assets                                                                                                    | v              |                                                                                    |
| Rabs McJabs - tim3@suralink.com                                                                                                    |                | Help Feedback 🔅 My Account Logo                                                    |

# 8. Searching and Sorting

Located above the request line items, the search and sorting bar can be used to quickly get to what you are looking for.

- The search bar will search request name and description
- The **filter boxes** with checkmarks will hide or show requests for the request state selected (outstanding, fulfilled, accepted, rejected)
- The sort dropdown box will sort requests based on the criteria selected

| → C f  a https://www.auditrequests.com/clientUsers/views/Cl                                                                                                    | lientAudit.php?aud    | ditld=14 😪 🕐                                             | 🧕 🔂 🗾 🗄       |
|----------------------------------------------------------------------------------------------------|-----------------------|----------------------------------------------------------|---------------|
| suralink                                                                                                    |                       | ₽<br>Firms > E                                           | engagements > |
| ABC Co. > 12/31/14 audit v                                                                                                    |                       |                                                          |               |
| General / Planning Cash                                                                                                    | Fixed Assets AR & Sal | les Equity                                               |               |
| Q Search Sort: Request State >                                                                                                    |                       |                                                          |               |
| ieneral / Planning                                                                                                    | v                     | Change Request State >                                   |               |
| Controls Descriptions                                                                                                    |                       | Request History                                          |               |
| Please provide control descriptions for all areas.                                                                                                    |                       |                                                          |               |
| Engagement Letter 🗈 Firm provided (1) file<br>Please sign and return.                                                                                                    | (1 file)              | Write a comment                                          | +             |
| Employee Listing 🖹 Eirm.provided (1) file                                                                                                    |                       |                                                          |               |
| List of all employees and their status for the 2013 fiscal year.                                                                                                    |                       | View 13 previous messages                                |               |
| Articles of Incorporation                                                                                                    |                       | Tim Ballantyne: 09-25-2014 11:03 AM                      |               |
|                                                                                                    |                       | Changed Request Status :                                 |               |
| ash                                                                                                    | V                     | Fulfilled                                                |               |
| Bank Reconciliations 🗈 Eirm provided (1) file                                                                                                    |                       |                                                          |               |
| Bank reconciliations for Dec and Jan for all bank accounts.                                                                                                    |                       | Tim Ballantyne: 09-25-2014 10:57 AM<br>Downloaded File : |               |
| Bank Confirmationnnnn B Eirm provided (2) files Please fill out the attached bank confirmation template, sign, and return to us. We will handle the maili of this confirmation. | ing (2 files) 🕕       | Signed Eng Letter.docx                                   |               |
| Bank Statements                                                                                                    | 14                    | Tim Ballantyne: 08-26-2014 03:02 PM                      |               |
| Please provide bank statements for all bank accounts as of Dec 2013 and Jan 2013.                                                                                               |                       | Downloaded File :                                        |               |
| ixed Assets                                                                                                    | v                     | Signed Eng Letter.docx                                   |               |

## 9. Quick View Bar

Across the top of the page is the **Quick View Bar**. This section provides a different way to display the same requests that you see down in the request line item section.

You can see the different categories and the requests that are in each category. Each box represents a request and the color of the box represents that requests status. **Mousing over** over a box displays the name of the request, and **clicking** the box selects the request in the request line item section.

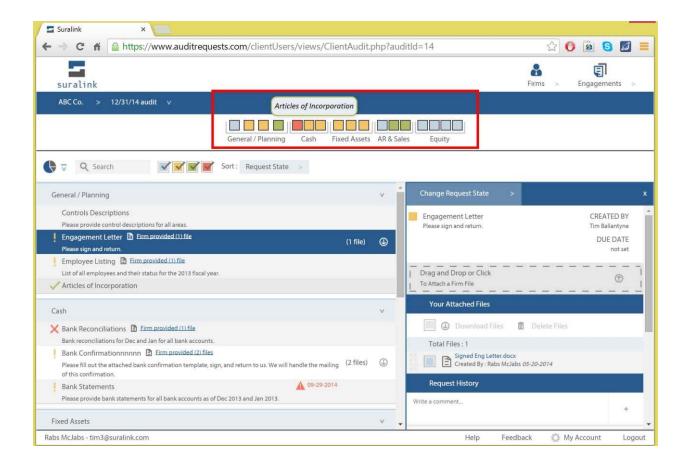

## 10. Dashboard

The top section is the dashboard which gives quick information about the status of the engagement, as well as notifications on past due requests or items that require follow-up. This section can be expanded or minimized with the Dashboard button.

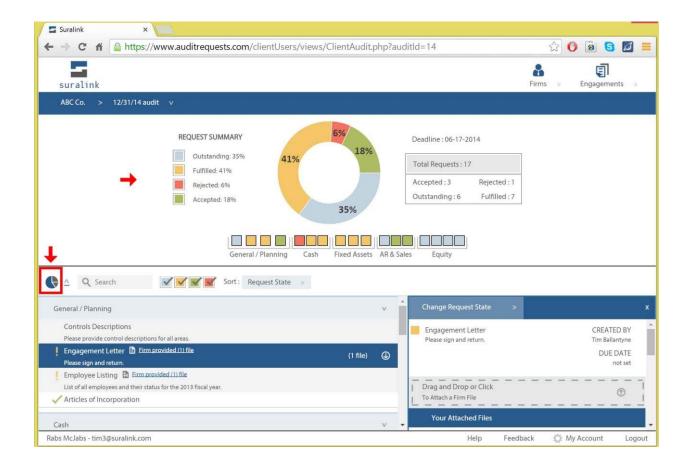

That should get you started! **Please let us know if you have any questions, comments, or suggestions at any time through our feedback system that is hiding in the bottom right of the screen**. Thank you!